## **راهنمای ایجاد** TP2L VPN **جهت اتصال به اینترنت از طریق**

**ویندوز 10 و 11** 

۱- جهت ایجاد کانکشن اینترنت ابتدا در قسمت جستجوی ویندوز کلمه VPN را جستجو نموده و بر روی گزینه Add a VPN connection کلیک نمائید.

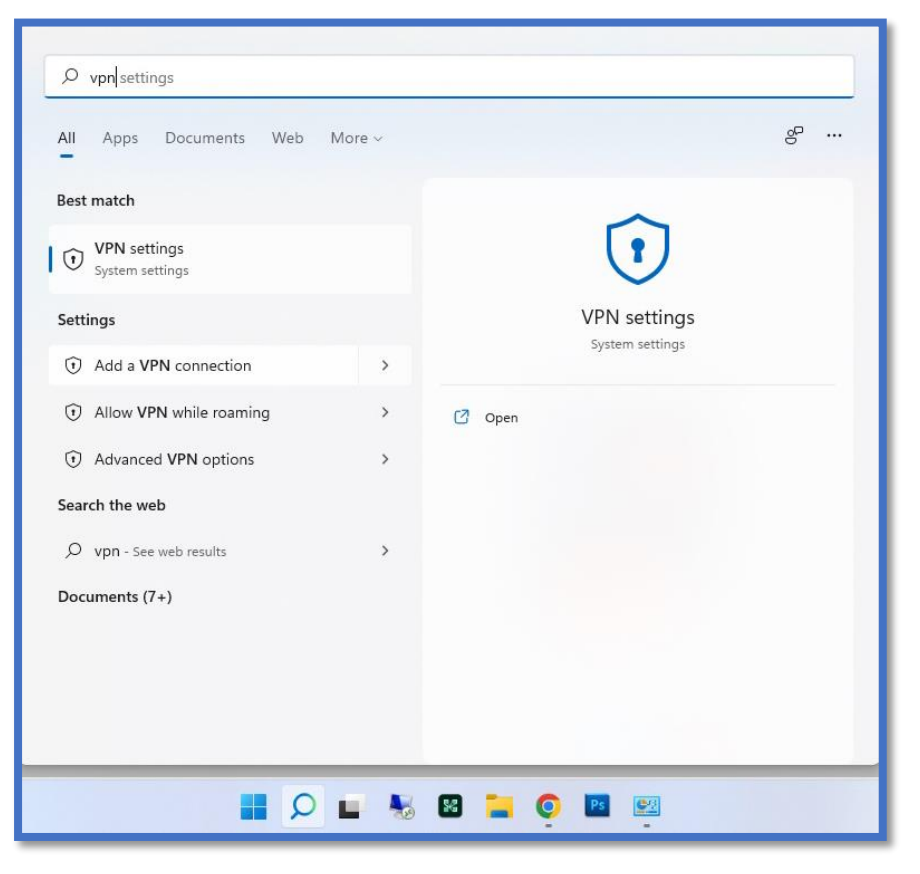

## -2 VPN Add را انتخاب ن ائید.

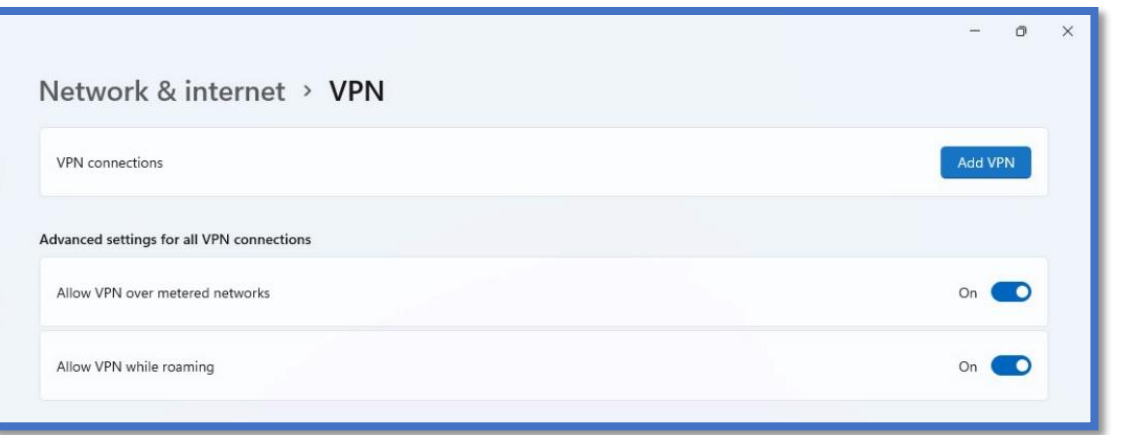

<mark>تهیه و تنظیم:</mark> مهدی عامریون (کارشناس مسئول مدیریت امور پژوهشی و فناوری)

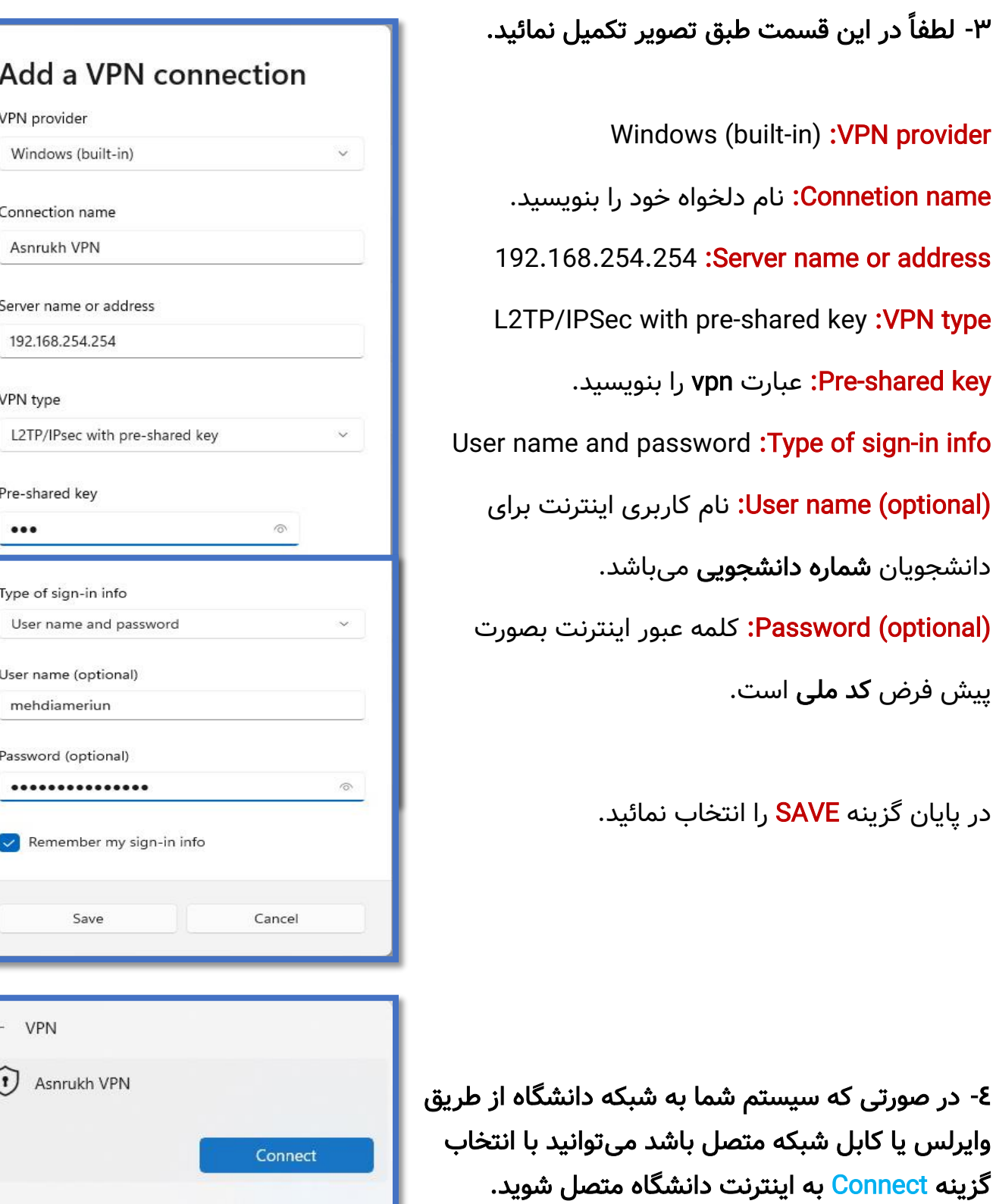

**تهیه و تنظیم:** مهدی عامریون (کارشناس مسئول مدیریت امور پژوهشی و فناوری)